# **Tutorial: Basics of a Wiki**

# **OLPC India Student Chapter**

This is a quick *get started* tutorial on how to use a wiki.

First of all, create an account on The OLPC Wiki.

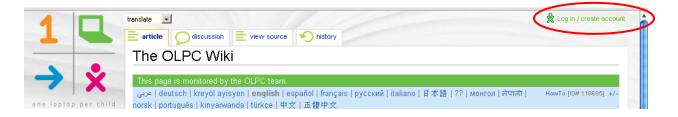

Be sure to be logged in to your account.

#### How to edit any page:

To edit any page, click on edit link. A page will appear where you can make any changes.

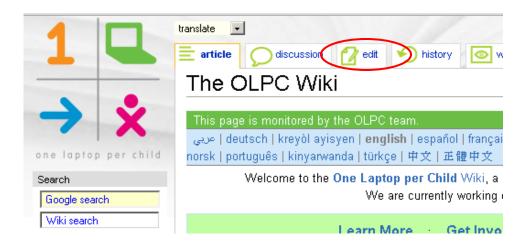

#### How to make a new page:

To add a new page to the wiki, go to the address bar and enter the following address:

http://wiki.laptop.org/go/Name of the New Page

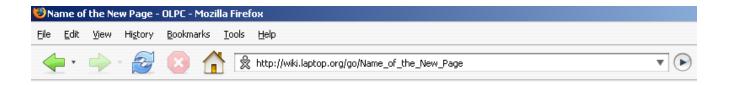

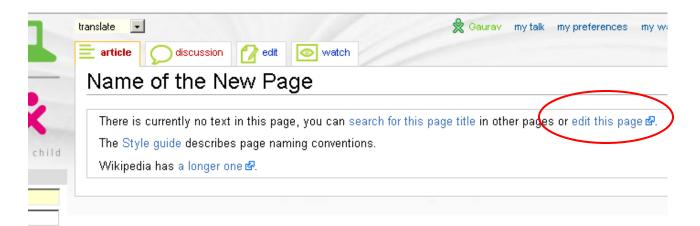

## and click on edit this page

## How to do formatting:

To write some text in **bold**, type like this:

'''It's an education project, not a laptop project'''

The result will be:

It's an education project, not a laptop project

To write some text in **Italics**, type like this:

''OLPC - One Laptop per Child''

The result will be:

OLPC - One Laptop per Child

To put some heading, type like this:

==OLPC India Student Chapter==

To put bullets, type like this:

- \* Point 1
- \* Point 2

The result will be:

- Point 1
- Point 2

#### How to make links:

To make a link to a page of the wiki, just type the title of the page in double square brackets

[[The OLPC Wiki]]

The result will be:

The OLPC Wiki

To give the link text other than the title of the page, type like this:

[[The OLPC Wiki | One Laptop per Child]]

The result will be:

One Laptop per Child

To make an external link which is outside the wiki, type like this:

[http://www.google.com Google Search]

(Make sure this time it is a single square bracket & no | separator)

The result will be

Google Search